### **XMPP SERVER ADMINISTRATION**

## PRÉSENTATION

Le serveur XMPP est conçu autour du [serveur XMPP Tigase](http://www.tigase.org/). La plupart des développements apportés sont des plugins autour de Tigase pour l'intégrer avec la solution BlueMind.

# INSTALLATION

Le package *bm-xmpp* permet d'installer complètement le serveur XMPP BlueMind.

## Intégration aux services BlueMind

Les fonctionnalités suivantes sont ajoutés à BlueMind par le paquet *bm-xmpp* :

- authentification intégrée avec *bm-core*
- serveur XMPP pour tous les domaines supervisés par BlueMind
- support des informations de contact par vCard et avatars à partir des données du carnet d'adresses BlueMind
- l'adresse email par défaut des utilisateurs correspond à leurs identifiants jabber

### Dépendances entre services

*bm-xmpp* dépend des services BlueMind suivants :

- *bm-locator* pour localiser les différents services BlueMind
- *bm-mq* pour maintenir à jour une liste des domaines supervisés par BlueMind
- **bm-core** pour l'authentification et la génération de vCard
- *bm-elasticsearch* pour l'archivage et la recherche des conversations

### Activation de la messagerie instantanée

Pour activer le service de messagerie instantanée, se connecter à BlueMind en tant qu'admin0 et :

- se rendre dans Gestion du système > Serveurs de l'application
- choisir le serveur > onglet "Rôles du serveur"
- cocher "Serveur d'indexation pour la messagerie instantanée et Serveur XMPP"
- cliquer sur «Enregistrer»

Ensuite, revenir à l'accueil de la console d'administration puis :

- se rendre dans Gestion du système > Domaines supervisés
- choisir le domaine concerné
- dans l'onglet "Service BM" : assigner le serveur XMPP
- dans l'onglet messagerie instantanée : définir les accès
- cliquer sur «Enregistrer»

Enfin, pour que les utilisateurs aient accès à la messagerie instantanée, il est nécessaire de leur attribuer le rôle correspondant à l'application :

- soit via la gestion de la fiche utilisateur > onglet Général
- soit via la gestion des rôles du groupe > onglet Rôles

Pour en savoir plus sur l'activation de ce rôle, consultez la page dédiée : [Les rôles : droits d'accès et d'administration](https://forge.bluemind.net/confluence/display/BM35/Les+roles+%3A+droits+d+acces+et+d+administration)

# CHANGEMENT DU CERTIFICAT SSL

Les certificats SSL utilisés sont auto-générés par *bm-xmpp* quand un nouveau domaine est utilisé. En tant que certificats auto-signés, ils doivent être remplacés par des certificats valides.

Pour remplacer le certificat d'un domaine, il suffit de remplacer les fichiers correspondants dans /usr/share/bm-xmpp/certs/.

Le fichier du certificat doit contenir dans l'ordre : le certificat, la clé privée, et les certificat de la CA suivi de la chaine jusqu'au root si besoin.

# CONNEXION DU SERVEUR XMPP VERS INTERNET

En permettant la connexion du serveur XMPP vers Internet, le serveur devient en mesure de se connecter à d'autres serveurs XMPP ou de permettre à des utilisateurs externes de se connecter au serveur XMPP BlueMind. Les utilisateurs BlueMind peuvent alors ajouter des contacts extérieurs à BlueMind dans leur liste de contacts de messagerie instantanée (affichée dans le "roaster").

### Localiser une adresse DNS accessible depuis Internet

Par exemple, dans le cas où le serveur XMPP possède une adresse DNS *xmpp.mydomain.com*, ce nom DNS doit être résolue par l'extérieur et pas seulement par le réseau interne.

#### Ports de communication

Les ports suivants doivent être accessibles depuis l'extérieur sur le serveur *xmpp.mydomain.com (voir aussi [Les services\)](https://forge.bluemind.net/confluence/display/BM35/Les+services)* :

- 5222 du client vers le serveur pour les communications client-serveur
- 5269, utilisé pour la communication entre serveurs

Si *bm-xmpp* n'est pas installé sur le serveur portant le nom DNS *xmpp.mydomain.com* (par exemple dans le cas d'un proxy), les flux de ces ports doivent être redirigés vers le serveur hébergeant *bm-xmpp*.

## Ajout d'enregistrements DNS de type SRV

La configuration DNS du domaine mydomain.com doit être modifiée pour permettre au réseau externe de reconnaître le serveur *xmpp.mydomain.com* comme serveur XMPP du domaine *mydomain.com*.

Les enregistrements de type SRV à ajouter sont les suivants :

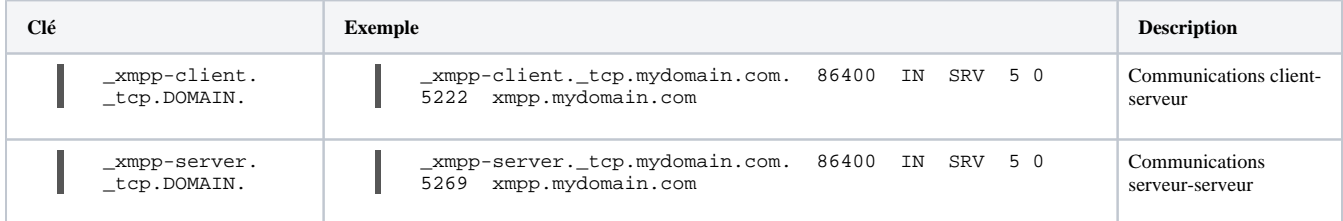

## Vérification des enregistrements DNS

Il est possible d'utiliser l'outil en ligne de commande *dig* pour vérifier les enregistrements DNS. Par exemple, pour savoir quel serveur utiliser pour le domaine *gmail. com* :

root@prec:~# dig SRV \_xmpp-client.\_tcp.gmail.com

; <<>> DiG 9.8.1-P1 <<>> SRV \_xmpp-client.\_tcp.gmail.com ;; global options: +cmd ;; Got answer: ;; ->>HEADER<<- opcode: QUERY, status: NOERROR, id: 56538 ;; flags: qr rd ra; QUERY: 1, ANSWER: 5, AUTHORITY: 0, ADDITIONAL: 10 ;; QUESTION SECTION: ;\_xmpp-client.\_tcp.gmail.com. IN SRV ;; ANSWER SECTION: \_xmpp-client.\_tcp.gmail.com. 5 IN SRV 5 0 5222 xmpp.l.google.com. \_xmpp-client.\_tcp.gmail.com. 5 IN SRV 20 0 5222 alt1.xmpp.l.google.com.<br>\_xmpp-client.\_tcp.gmail.com. 5 IN SRV 20 0 5222 alt2.xmpp.l.google.com.<br>\_xmpp-client.\_tcp.gmail.com. 5 IN SRV 20 0 5222 alt3.xmpp.l.google.com. \_xmpp-client.\_tcp.gmail.com. 5 IN SRV 20 0 5222 alt2.xmpp.l.google.com. \_xmpp-client.\_tcp.gmail.com. 5 IN SRV<br>\_xmpp-client.\_tcp.gmail.com. 5 IN SRV  $20$  0 5222 alt4.xmpp.l.google.com. %; ADDITIONAL SECTION:<br>xmpp.l.google.com. 5<br>xmpp.l.google.com. 5 xmpp.l.google.com. 5 IN A 74.125.132.125 xmpp.l.google.com. 5 IN AAAA 2a00:1450:400c:c06::7d alt1.xmpp.l.google.com. 5 IN A 173.194.70.125 alt1.xmpp.l.google.com. 5 IN AAAA 2a00:1450:4001:c02::7d alt2.xmpp.l.google.com. 5 IN A 173.194.69.125 alt2.xmpp.l.google.com. 5 IN AAAA 2a00:1450:4008:c01::7d alt3.xmpp.l.google.com. 5 IN A 74.125.135.125 alt3.xmpp.l.google.com. 5 IN AAAA 2404:6800:4001:c01::7d alt4.xmpp.l.google.com. 5 IN A 74.125.128.125 alt4.xmpp.l.google.com. 5 IN AAAA 2404:6800:4005:c00::7d ;; Query time: 572 msec

;; SERVER: 172.16.45.2#53(172.16.45.2)

;; WHEN: Tue Sep 3 01:28:26 2013

;; MSG SIZE rcvd: 470